# **TORNOS**

# Taglio TISIS Optimove

### **Suggerimenti**

## **TORNOS**

#### **Sommario**

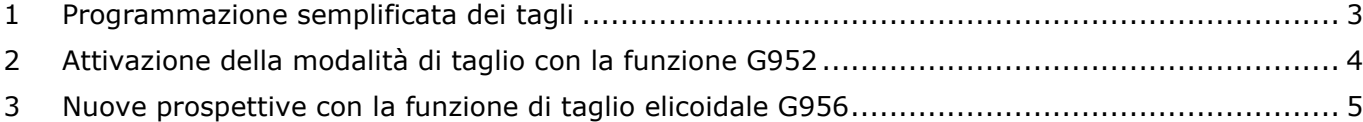

# TORNOS

### <span id="page-2-0"></span>**1 Programmazione semplificata dei tagli**

È ora di dire basta alla noiosa programmazione delle operazioni di taglio. TISIS Optimove consente di programmare facilmente il taglio a destra e quello elicoidale.

Due funzioni consentono di semplificare la programmazione, tra cui:

- G952: consente di attivare la modalità di taglio evitando di eseguire qualsiasi tipo di calcolo
- G956: consente la lavorazione di un taglio elicoidale

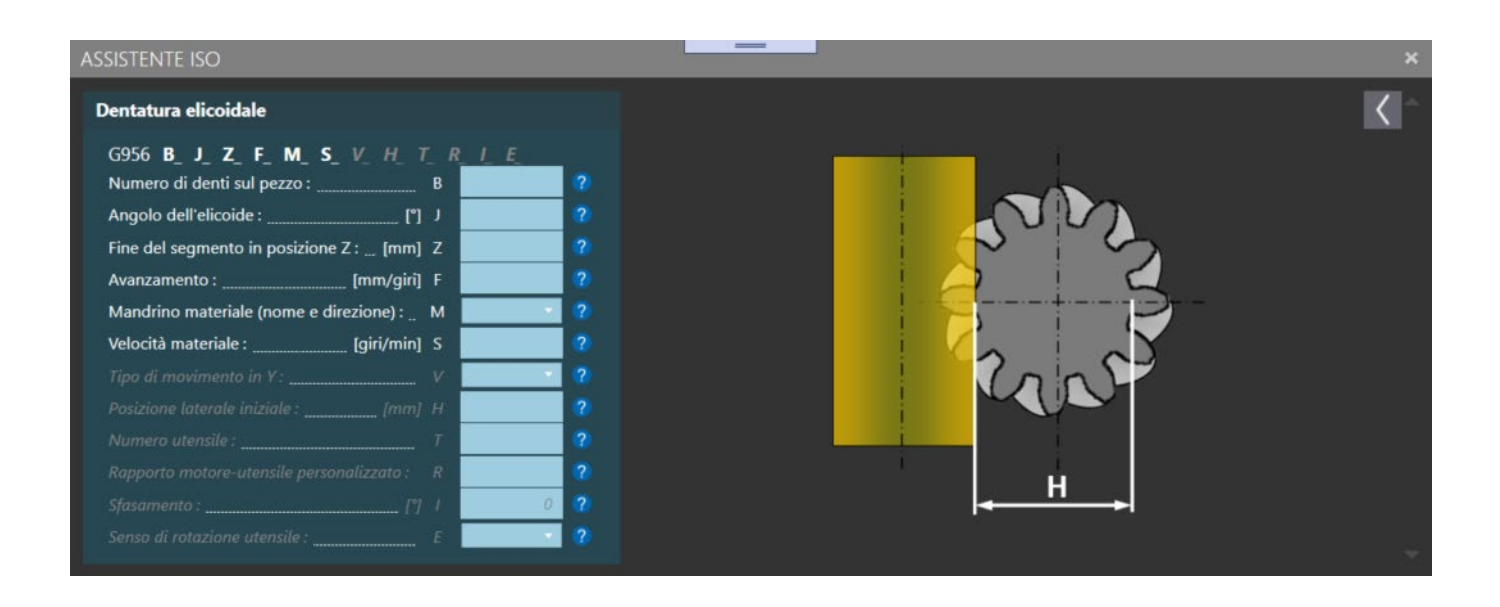

### <span id="page-3-0"></span>**2 Attivazione della modalità di taglio con la funzione G952**

La funzione G952 consente di attivare la modalità di taglio. Questa funzione considera anche il rapporto di trasmissione tra il motore e l'utensile, nonché il senso di rotazione.

Il fatto di specificare alla funzione G952 il numero di denti che si desidera realizzare sul pezzo è sufficiente per eseguirne una lavorazione corretta.

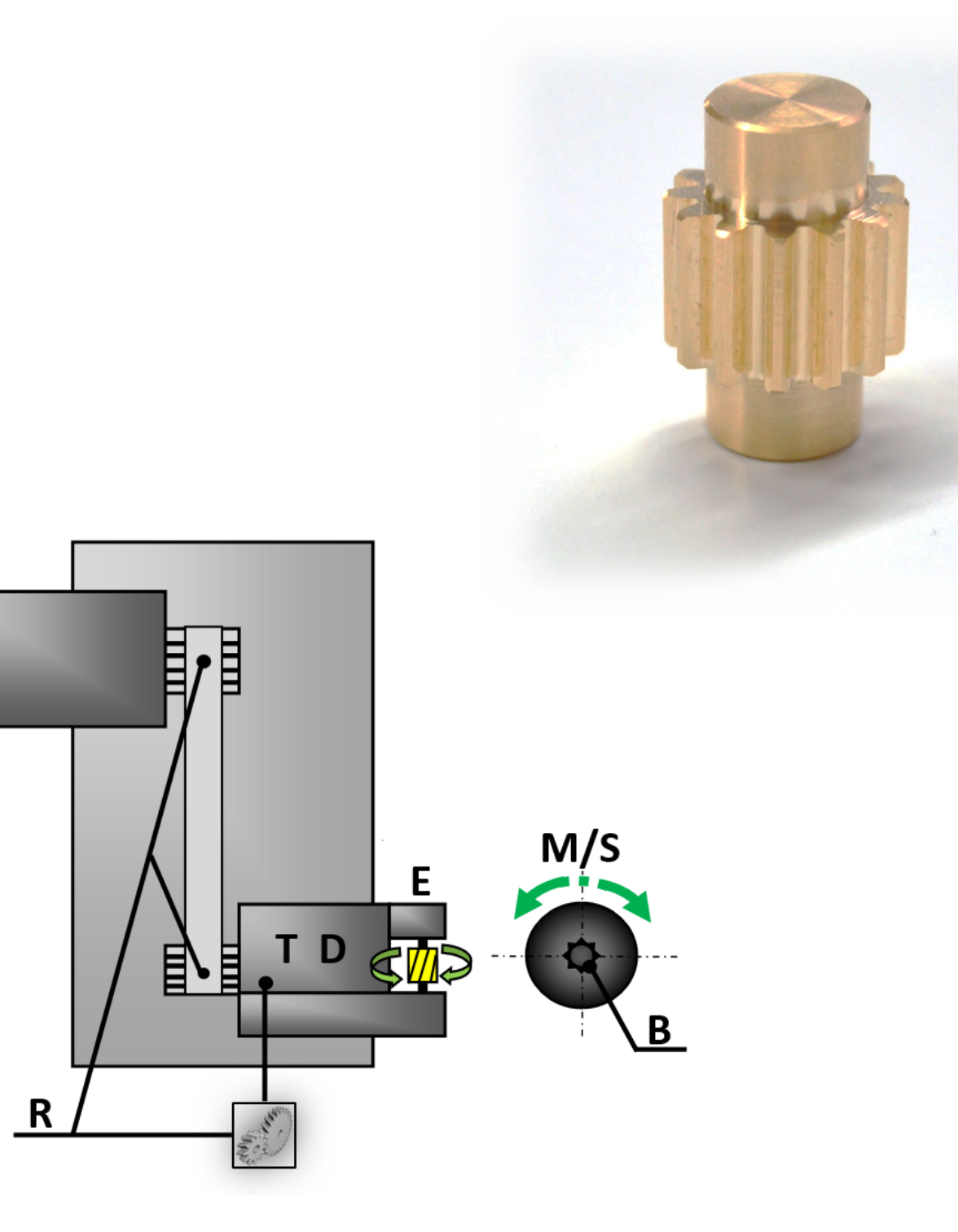

### <span id="page-4-0"></span>**3 Nuove prospettive con la funzione di taglio elicoidale G956**

Ma i vantaggi di Optimove non si fermano qui.

La funzione G956, infatti, consente di realizzare tagli elicoidali in base a un angolo specificato. A seconda del tipo di fresa selezionata, è possibile generare l'angolo di elica con o senza movimento sull'asse Y.

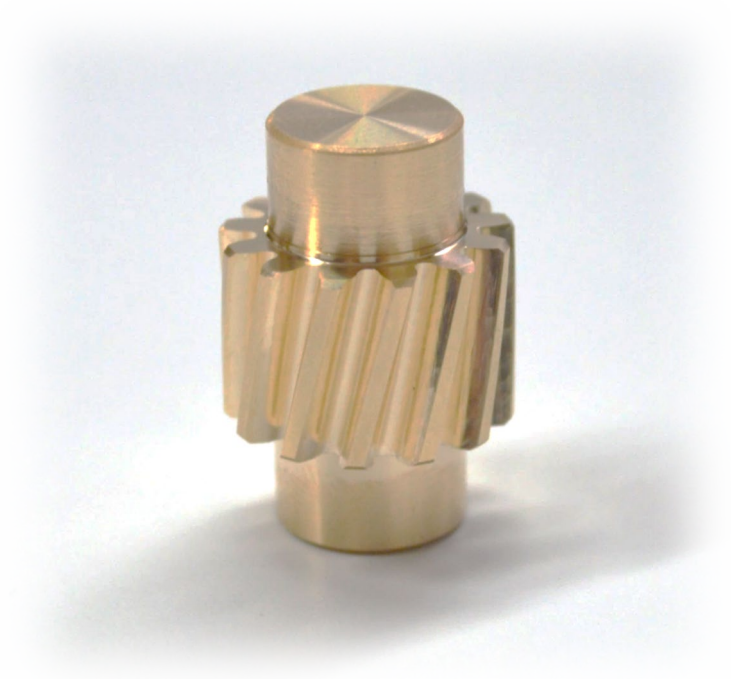

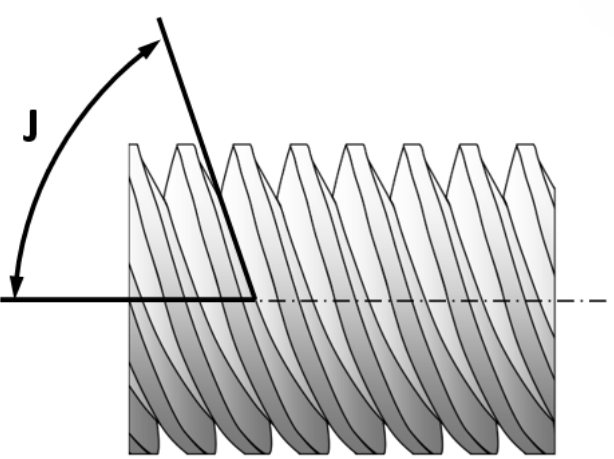